## 1. Настройка вкладки "Символы и стрелки".

ķ

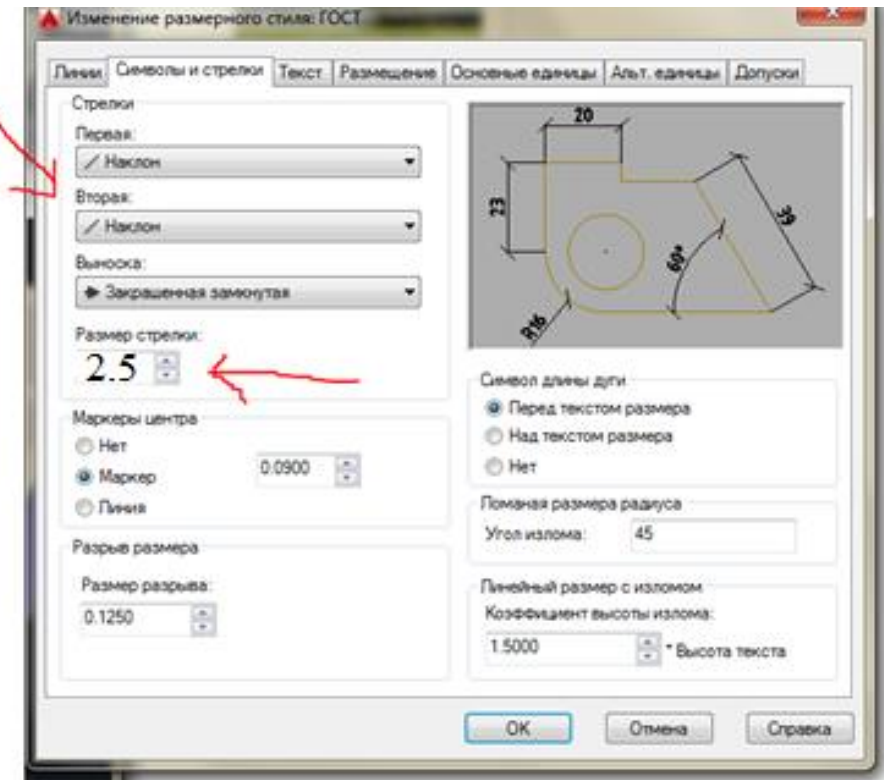

2. Настройка вкладки "Текст".

В этой вкладке меняются текстовый стиль, цвет текста, а также ориентация над линией и размещение текста. Кроме этого, можно настроить текстовый стиль.

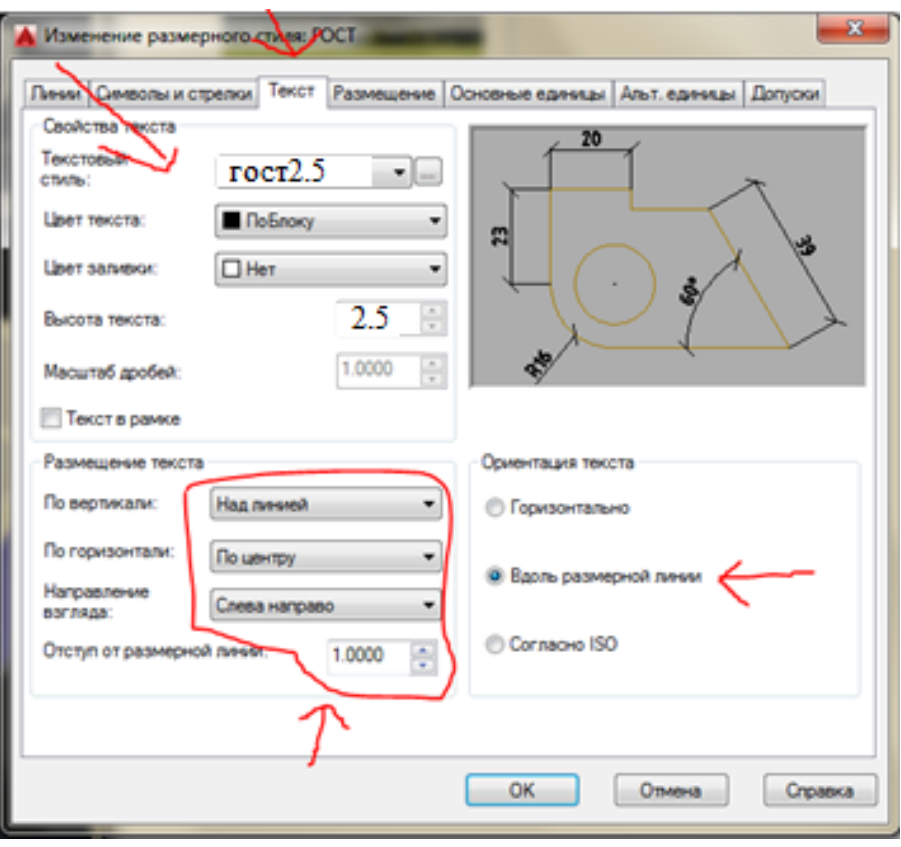

3. Настройка вкладки "Размещение". Следующим шагом будет изменение масштаба размерных элементов на Аннотативный во вкладке "Размещение", где также можно изменить параметры размещения текста.

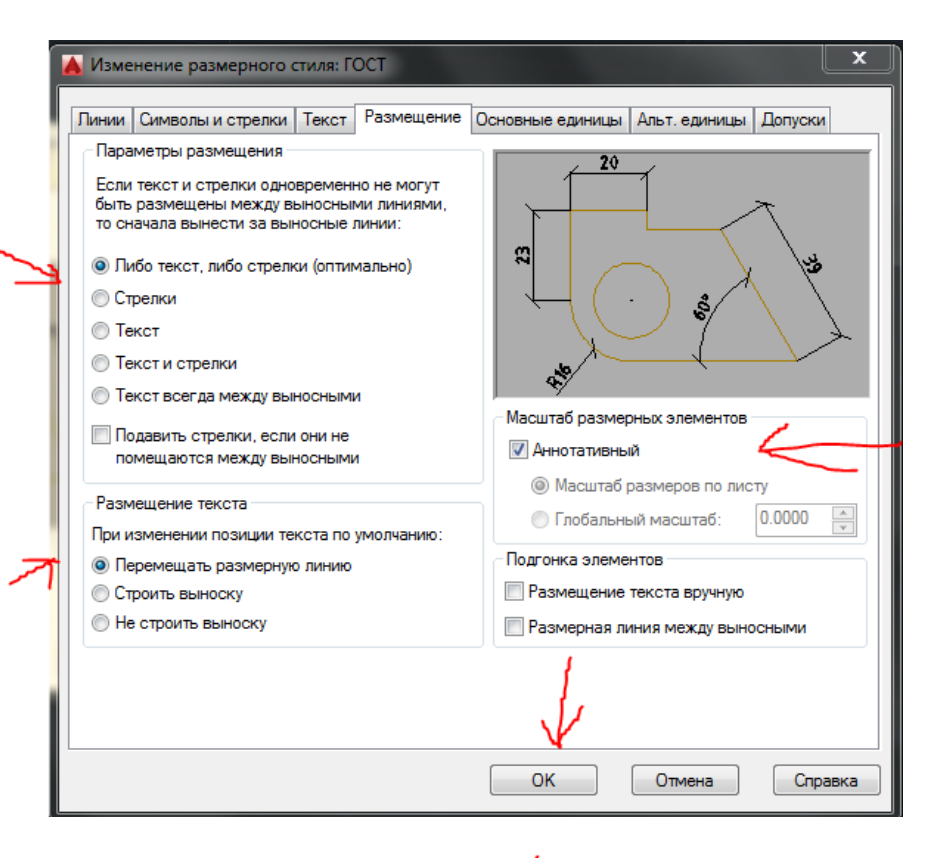

4. Настройка вкладки "Основные единицы".

Последним шагом остается изменить линейные и угловые размеры во вкладке "основные единицы".

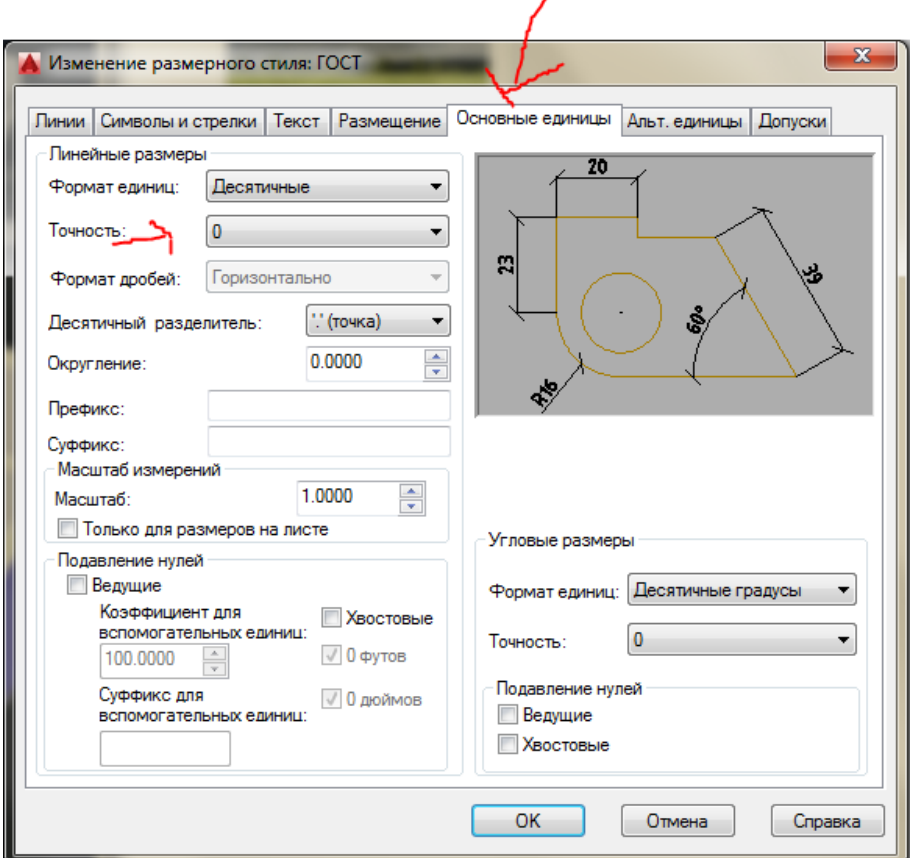